## 知 MSR路由器WEB登陆后页面显示不全怎么处理?

[Web](https://zhiliao.h3c.com/questions/catesDis/23)页面 **[骆翔](https://zhiliao.h3c.com/User/other/23559)** 2019-01-02 发表

## MSR路由器WEB登陆后页面显示不全怎么处理?

## 解决方法

问题描述

- 1. 浏览器是否为IE, 如果不是建议更换为最新版本的IE浏览器测试;
- 2. 如果是教新版本的IE浏览器,调整IE的兼容性视图测试;
- 1. 单击"工具", 选择"兼容性视图设置"

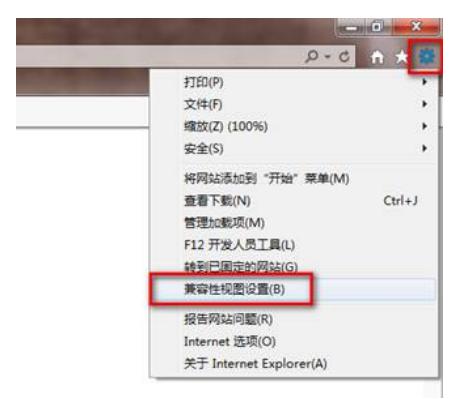

2. 将MSR路由器登陆地址添加到兼容性视图的网站中

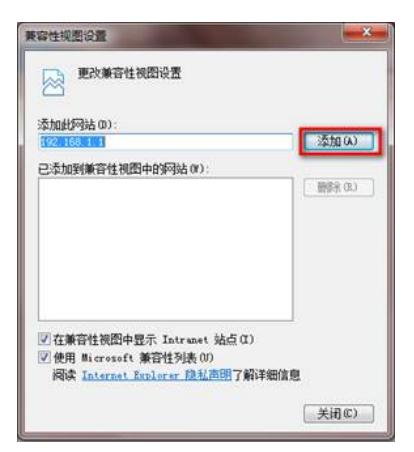

1. 如果以上操作之后依然存在问题,请更换电脑测试, 如果依然不行, 请联系400热线处理。